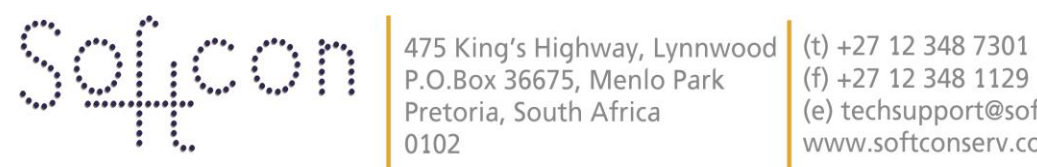

SOFTWARE CONTROL SERVICES (PTY) LTD

0102

(e) techsupport@softconserv.com www.softconserv.com

## **Parking Counter Guide**

Version 0. 1

Prepared by: Michael Davis- Hannibal

Softcon Software Control Services (Pty) Ltd.

**7 March 2017**

## **Revision History**

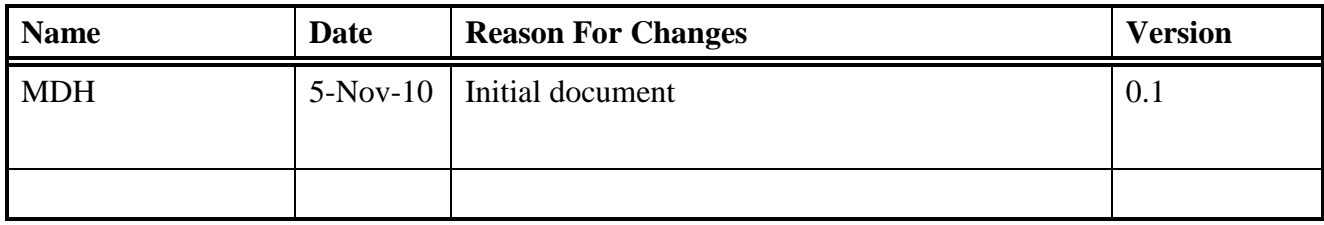

- Setup site as per normal [area zone, controller setup, cr351-5, reader setup]
- Setup counter, available must be on zero and maximum must be on the total amount of cards per company and out into the area.
- And two triggers by clicking the add button twice
- Trigger one must have: type=reader, system item=parking in, status=entered, value=1, xref=0, and  $+=-1$
- Trigger two must have: type=reader, system item=parking lot, status=entered, value=1,  $xref=0$ , and  $+-= -1$ . For example:

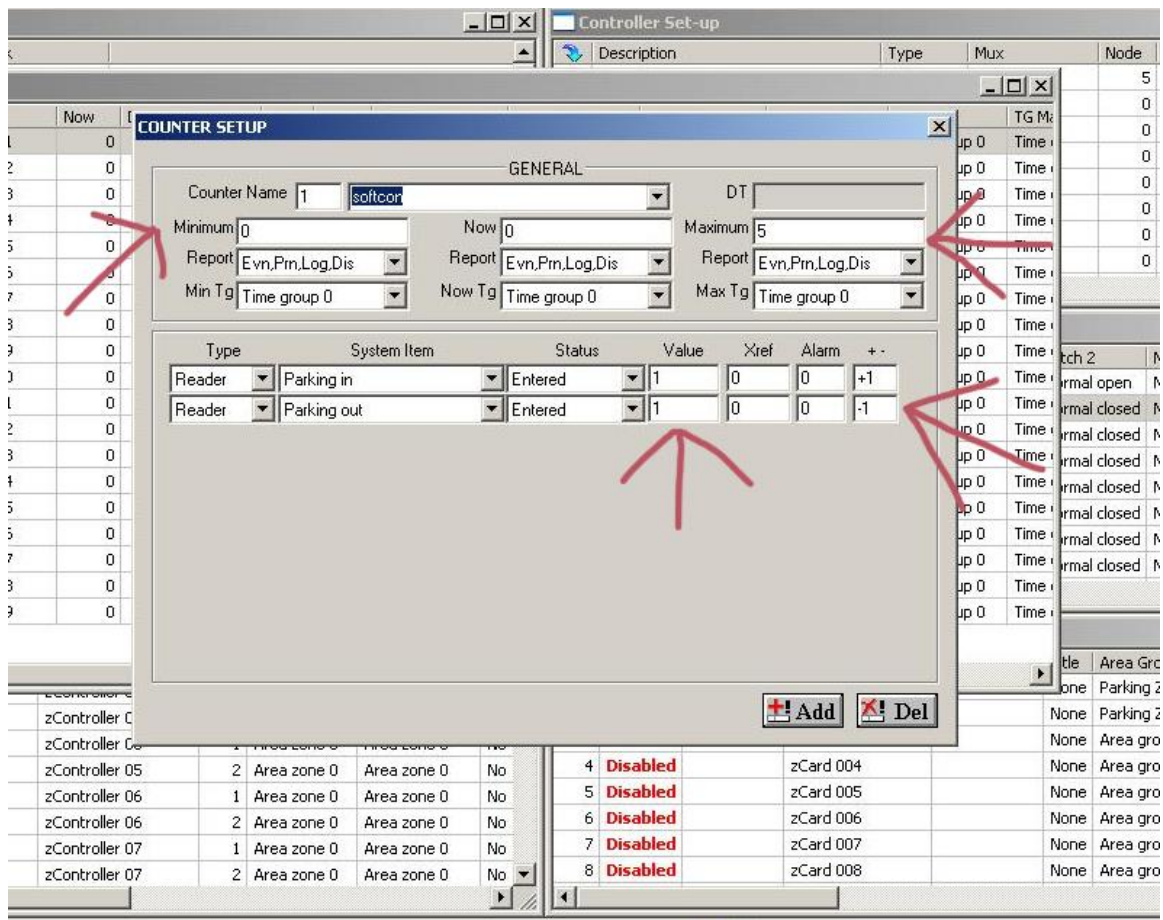

 The only difference between company counters will be the counter name and the value, which will be two or three or four respectively.

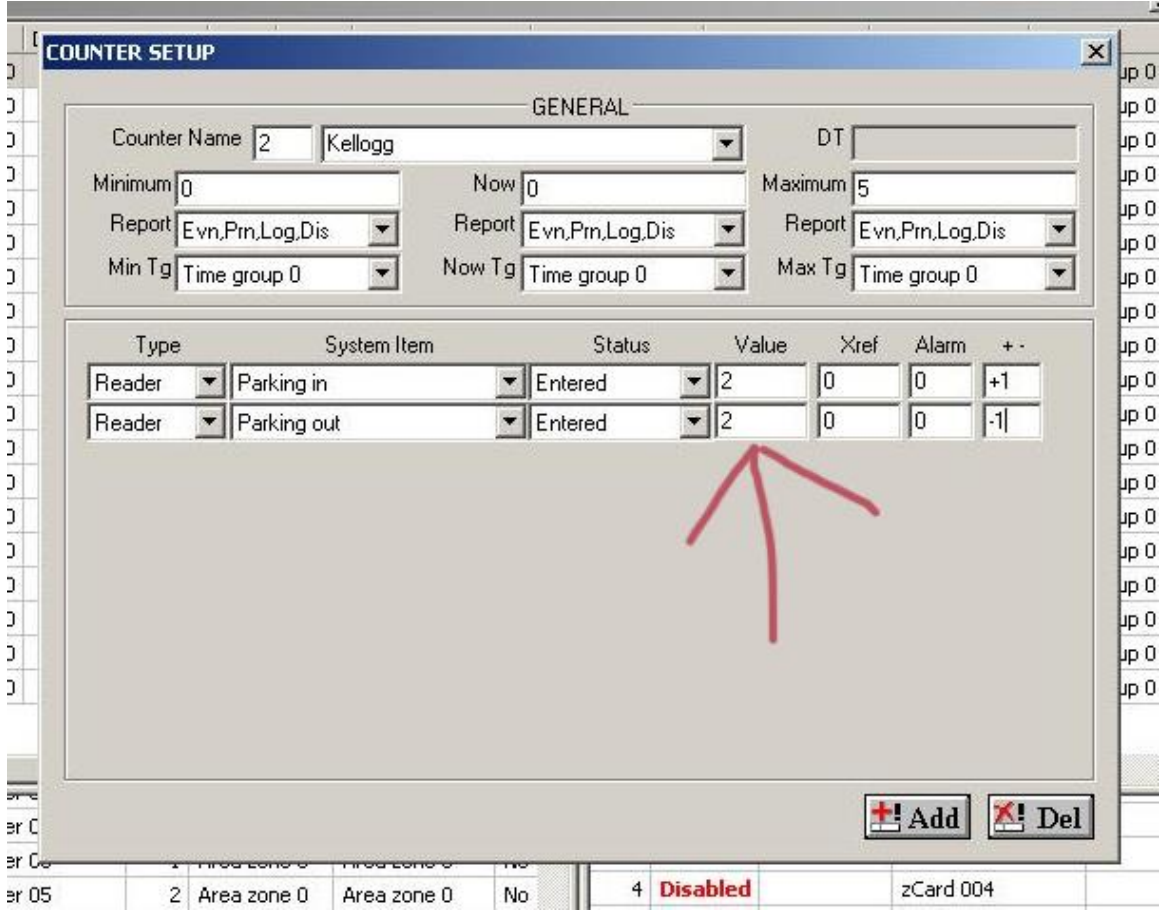

- Next you will have to assign a trigger group, click setup, setup editor, trigger group, open.
- If you will assign one trigger group Per company for example Softcon will have triggered group one and Kellogg's will have a trigger group of two, so on and so forth

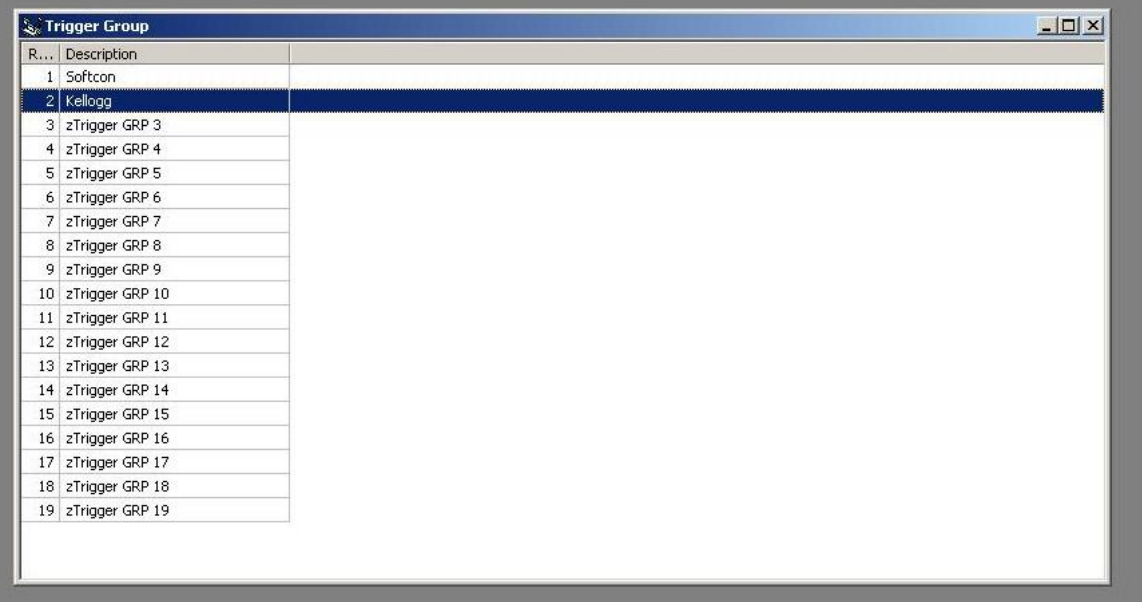

The trigger group is what links the counter to the card for example the value entered in the counter properties screen is linked via trigger group to the trigger group field on the properties dialog box of that particular card.

For example all cards belonging to Softcon will have the trigger group of one and all cards belonging to catalogs will have the trigger group of two

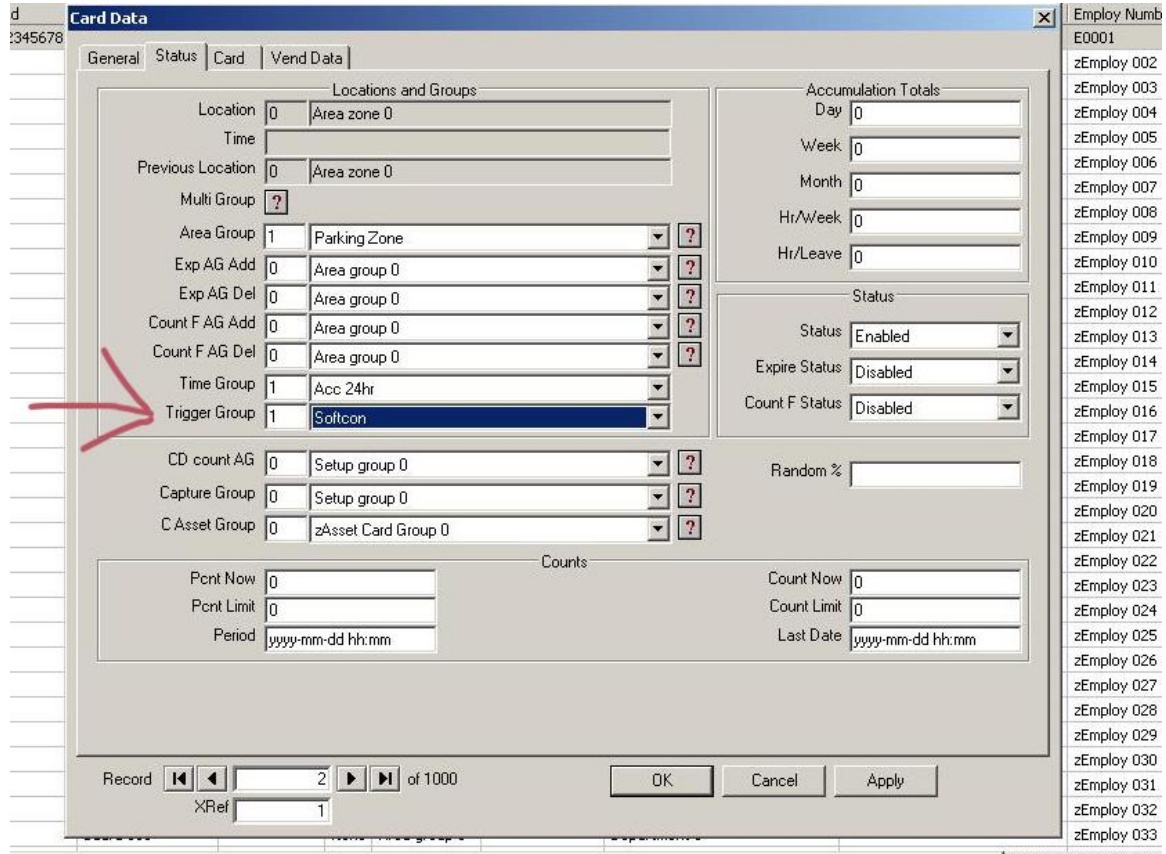

- Next in your readers set up right click on the reader and select properties, click on the area/type tab and change the D. B. location from cntrl-all to pc-all.
- NB: the db location must be changed on both the in and the out readers

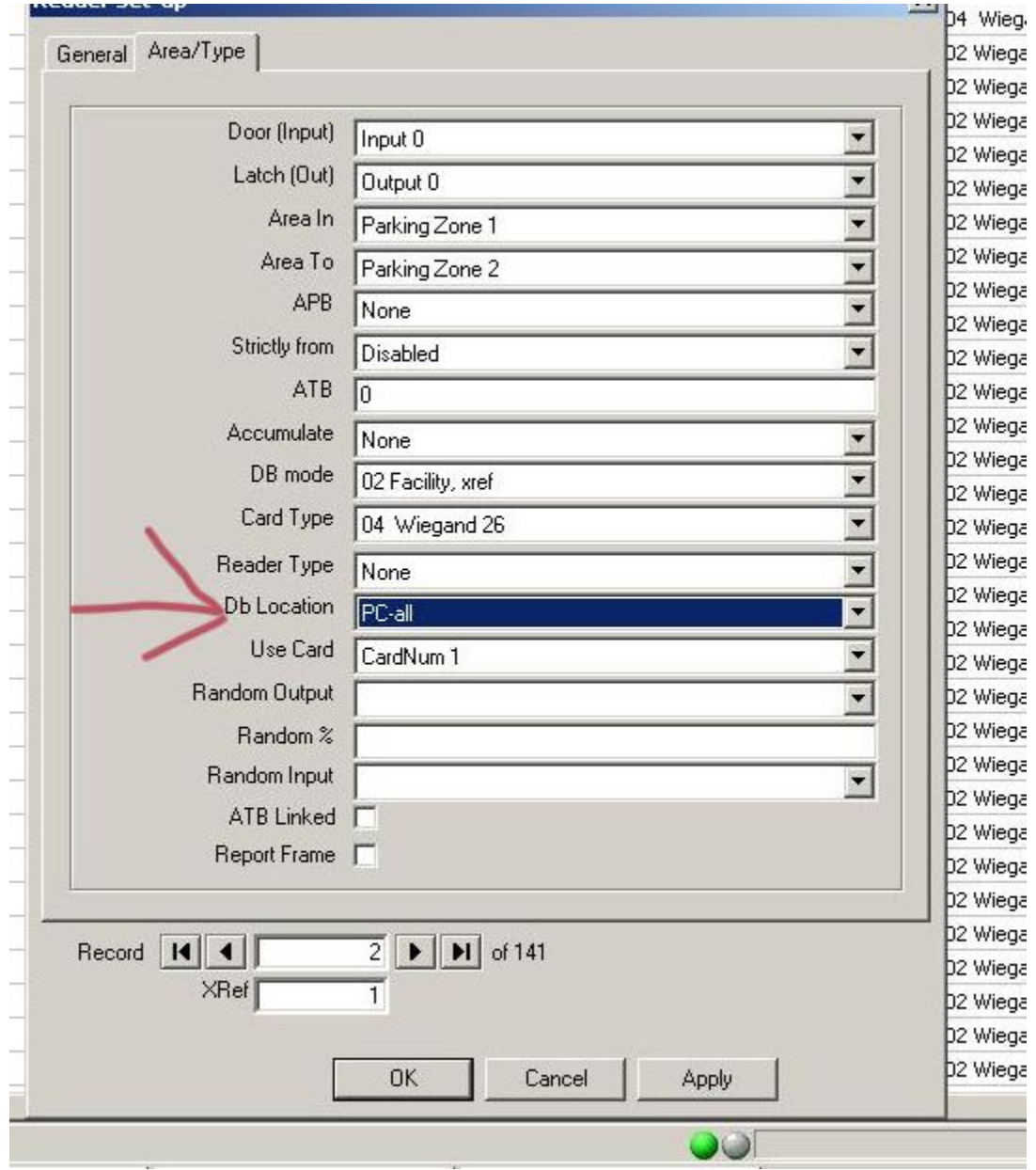

- Next you need to set up an event, click on setup and click event. Scroll down to the next available space and fill in the name such as Softcon parking in.
- You will need to add three triggers and two events.

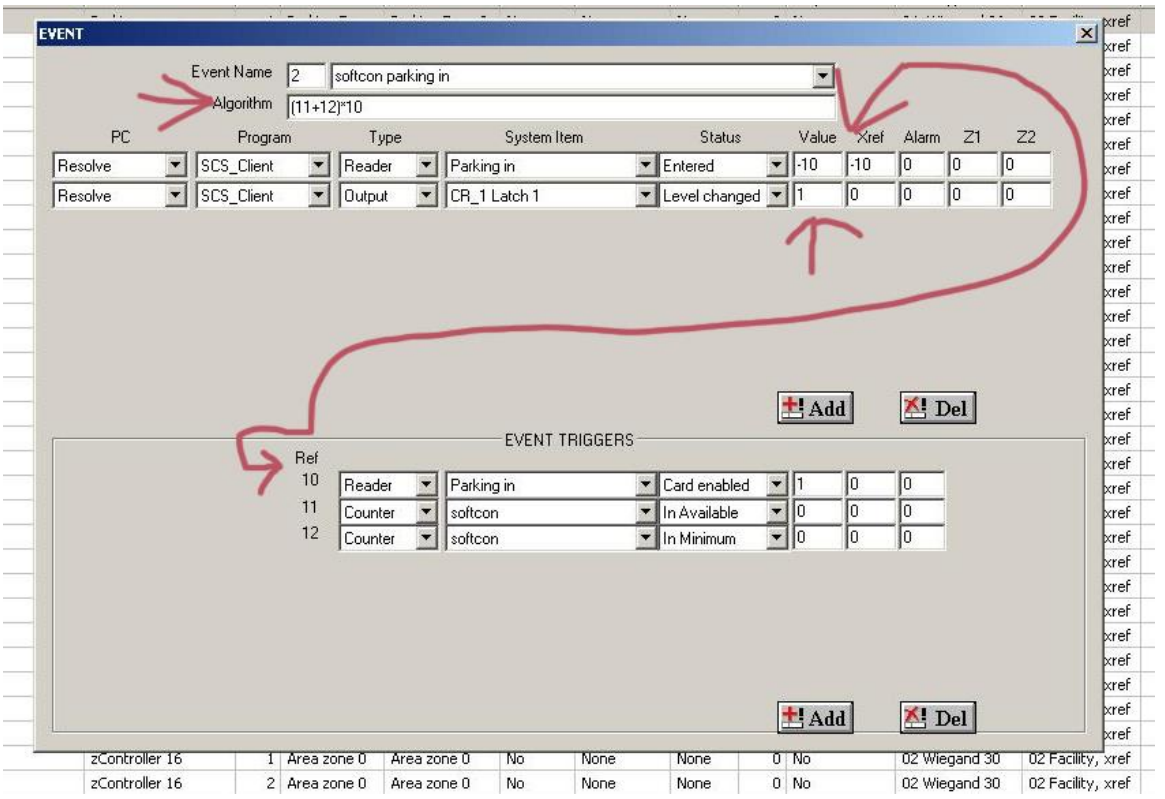

- The value in the event line reader will be the same number in the reference for the trigger reader, the negative sign means any information needed will be pulled from their such as card numbers etc.
- Event reads: if a card enabled message comes through and the counter is available or in minimum, generate an entered message as well as change the level of the latch
- The event for the count reader will look the same except with the trigger and latch

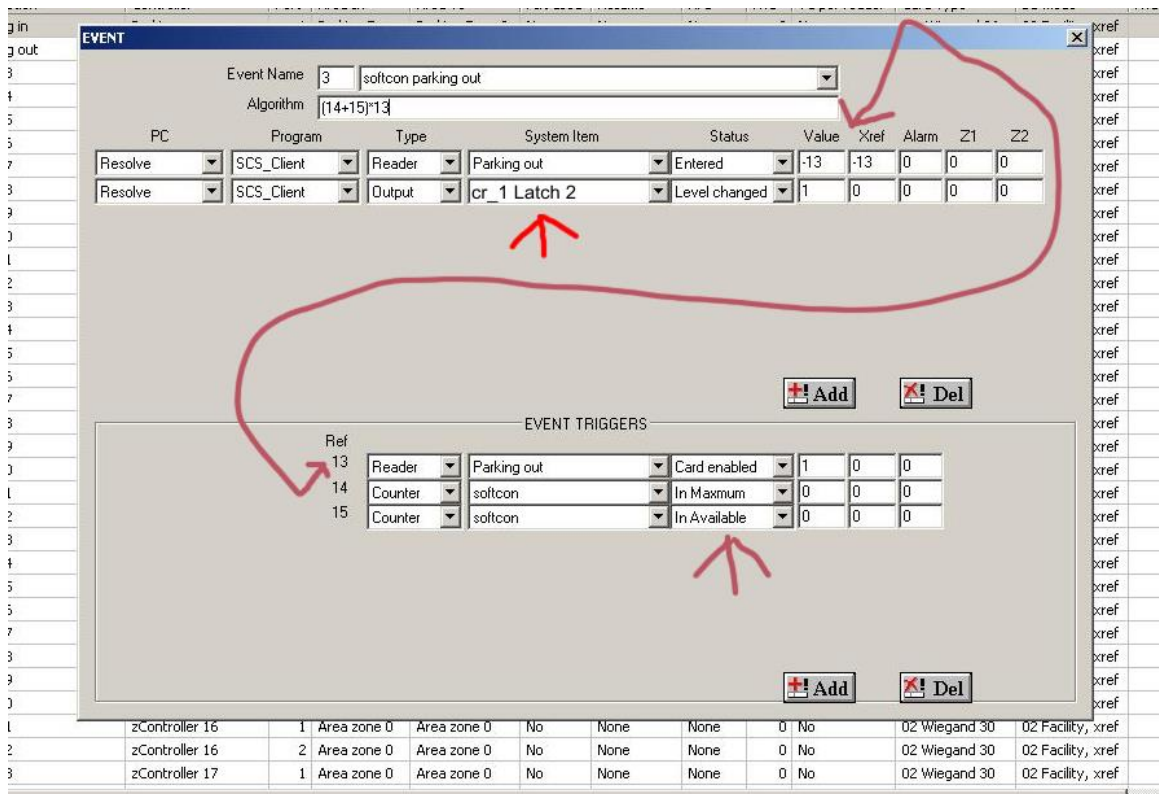

 And lastly the only difference between account groups in the event setup is that the counter triggers will be referred to their respective counters for example Softcon's parking will refer to Softcon's counter and Kellogg's parking will refer to Kellogg's counter .

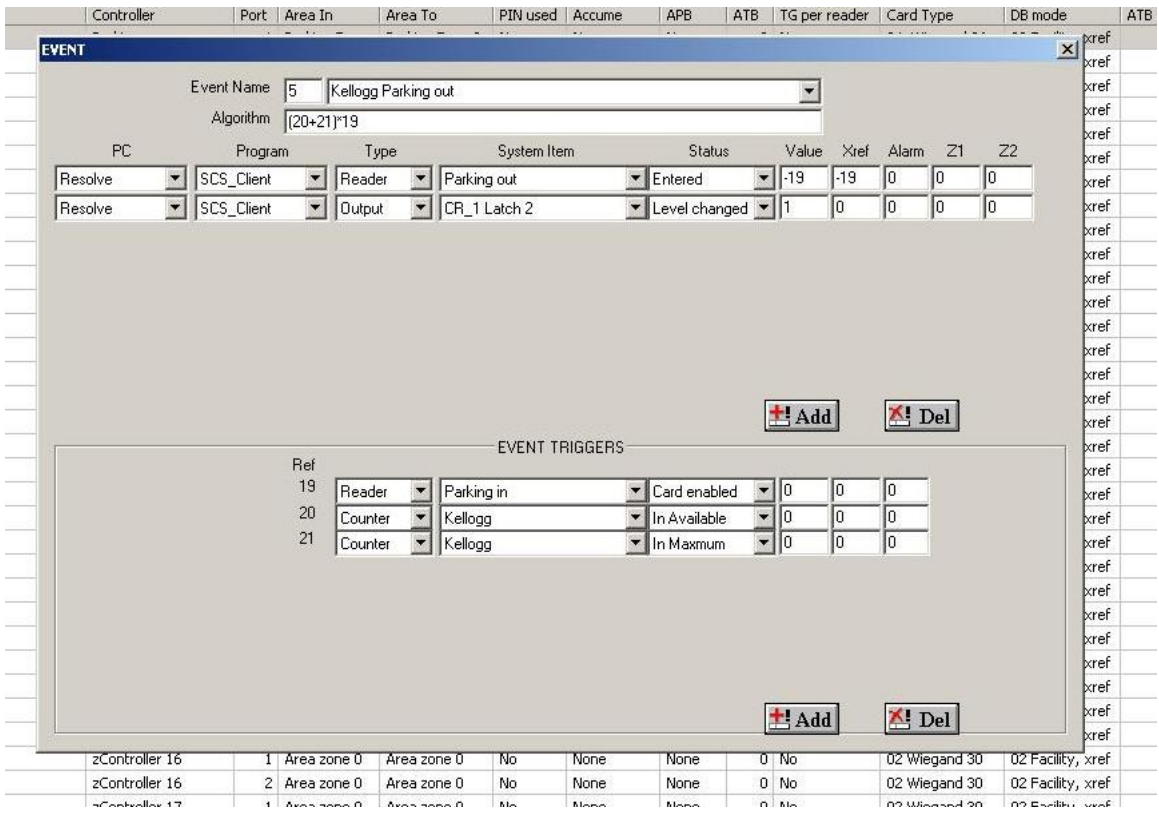